## **Introduction**

Thank you for using the Game Surplus, the huge collection of Windows shareware and freeware software.

## **Main Window**

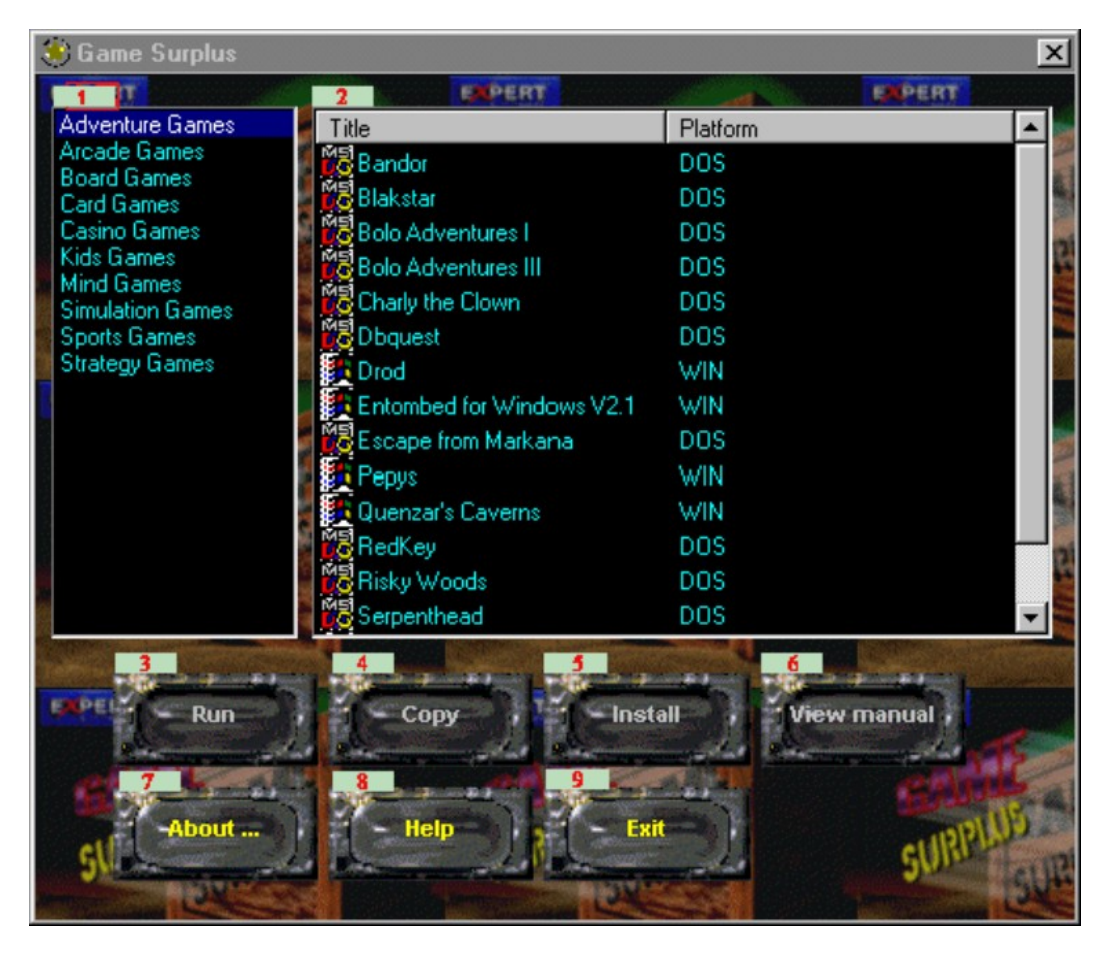

1) Applications categories.

2) Applications under the current category.

3) Execute the current application. Available only if the application can be run directly from the CD.

4) Copy the current application to hard drive. Available only if the application does not have a installation program.

5) Execute the installation program of the current selected application.

6) View the manual of the currently selected program.

7) About Game Surplus.

8) Show this file.

9) Quit Game Surplus.

## **The Select Folder**

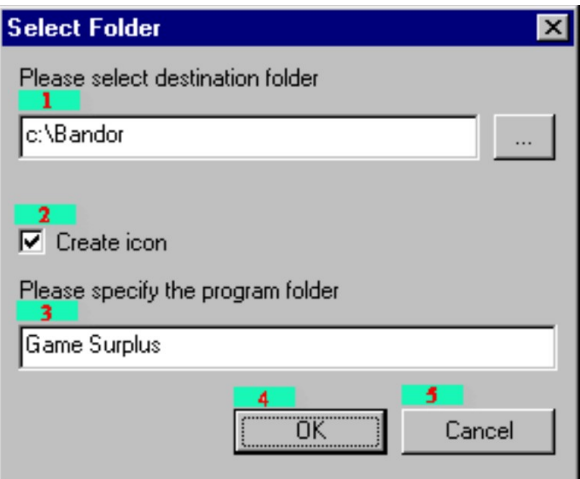

The Select Folder dialog box will pop up if you clicked the "COPY" button in the main window.

- 1) Destination location where the application will be copied.
- 2) Create icon in the Program menu for Windows 95.
- 3) The program group name where the icon should be created.
- 4) Start copying.
- 5) Cancel copying.

## **Legal**

Windows is the registered trademark of Microsoft.